## Δημιουργία Gmail λογαριασμού

## **Επισκεφτείτε το [accounts.google.com](https://accounts.google.com/signup?hl=el)**

## *1. Συμπληρώστε τα στοιχεία σας*

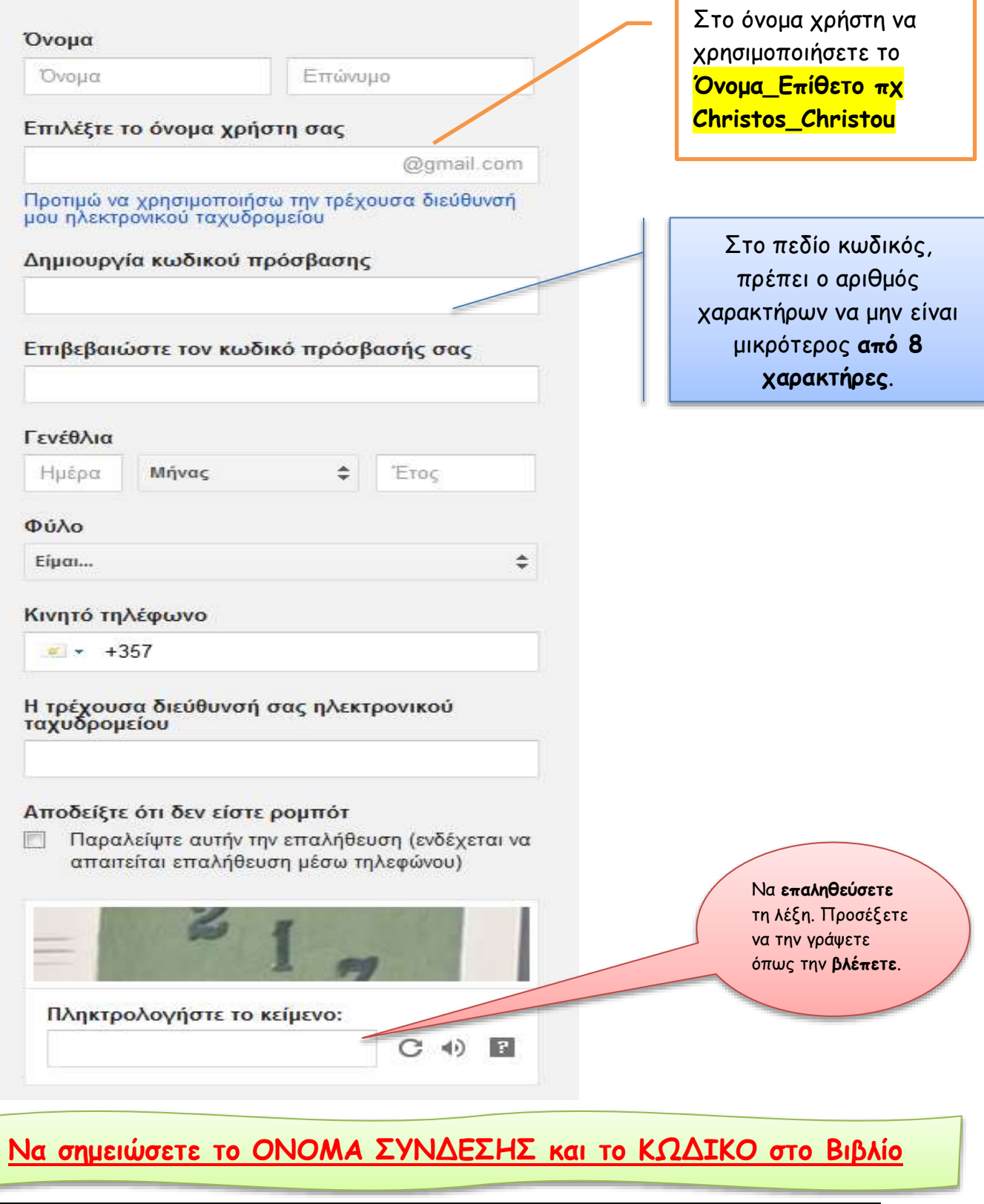

## *2. Ακολούθως στείλτε email στην διεύθυνση ( [login](https://mail.google.com/) - εδώ )* Σύνδεση

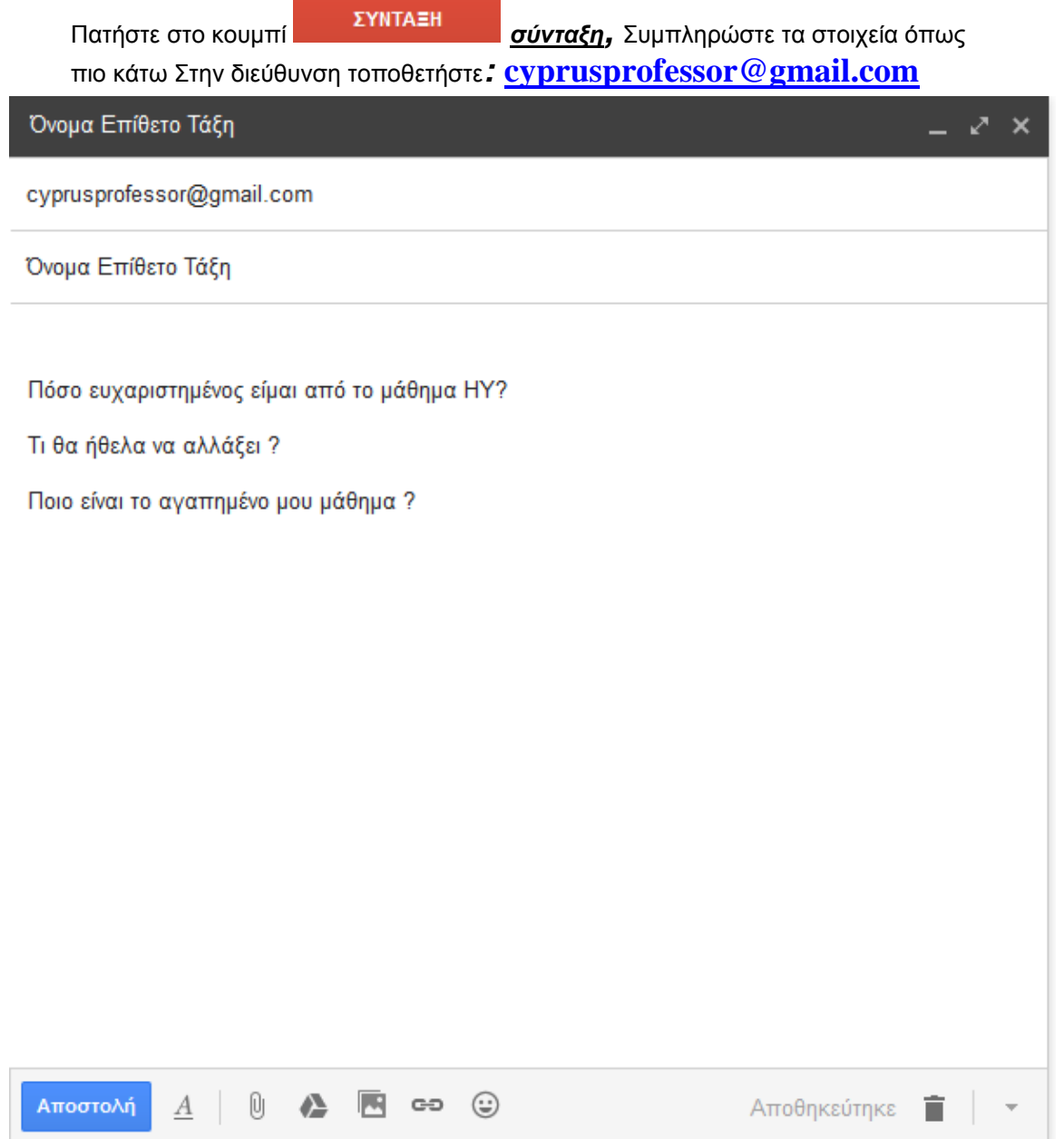

Πατήστε το κουμπί αποστολή … και αναμένετε απάντηση ….